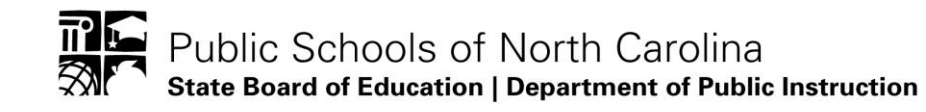

# **Unique Identifier for Student (Student UID) Overview**

The intent of this document is to provide an overview of the Unique Identifier for Student (Student UID) System. After reviewing this information, please review the training materials available on the website: [http://www.ncpublicschools.org/cedars/uniqueid/student/training/.](http://www.ncpublicschools.org/cedars/uniqueid/student/training/)

## **Student UID Overview**

- Through the PowerSchool application the Unique Identifier for Student System (UID System) will assign a unique ID to every student who participates in the NC Public School System.
- Unique IDs follow students between school districts and remain valid even if they move out of state and then return to a NC Public School.
- Assigning unique identifiers is the first step in DPI's multi-stage effort to create the NC Common Education Data Analysis and Reporting System (CEDARS).
- Student UID is built on the eScholar Uniq-ID® for Students product.

# **Student UID Available Features**

#### Student Search

- This feature is intended to be used as a search tool
- This feature will be available to all LEAs / Charters users who subscribe to the system
- This feature may be utilized by LEAs / Charters at their discretion to assist with student enrollment within the PowerSchool application

## **Next Steps for LEA and Charter School Student UID Users**

- 1. In order to use the Student UID System, you must complete the registration process for the Student UID System (this includes registration for NCID and Student UID).
	- a. If you are a **LEA/Charter Security Officer** user, please be sure that you register this user role first. This role will have approver rights only. To gain access to the Student UID System Student and the Student Search you will need to register an additional role as a **School** level user.
	- b. If you are a **School** level user, please be sure to register for your school so that the **LEA/Charter Security Officer** for your LEA/Charter can approve your account.
- 2. Please review all available training materials on the Student UID Training website: [http://www.ncpublicschools.org/cedars/uniqueid/student/training/.](http://www.ncpublicschools.org/cedars/uniqueid/student/training/) The training materials provide detailed instructions on how to use the Student UID System's Student Search feature.
- 3. If you have questions or concerns about using the Student UID System, please create a Support Desk ticket within the Service No[w Portal by logging into](mailto:dpi.incidents@its.nc.us) [ncgov.servicenowservices.com/sp\\_dpi](ncgov.servicenowservices.com/sp_dpi) or if you do not have access to the Service Now Portal, please contact the DPI Support Desk at 919-716-1840.